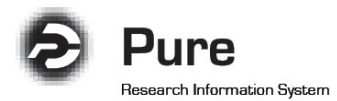

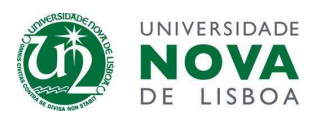

## Como aceder ao sistema (Login Pure)

- 1. Aceda à página de autenticação através do seguinte link: <https://research.unl.pt/admin/open/wayf.xhtml>
- 2. Selecione a sua unidade orgânica

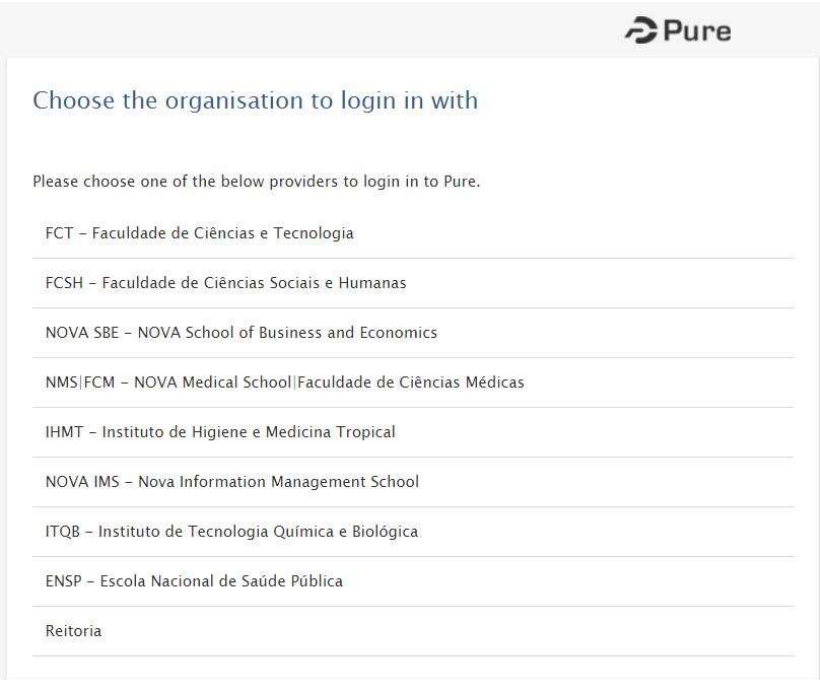

3. Insira as credenciais que utiliza habitualmente para aceder aos serviços da sua unidade orgânica. Em "Nome de utilizador", insira apenas o segmento inicial do endereço de e-mail (Exemplo: investigador@unl.pt).

Nota: Se não sabe quais são as suas credenciais entre em contato com o Administrador Local do sistema

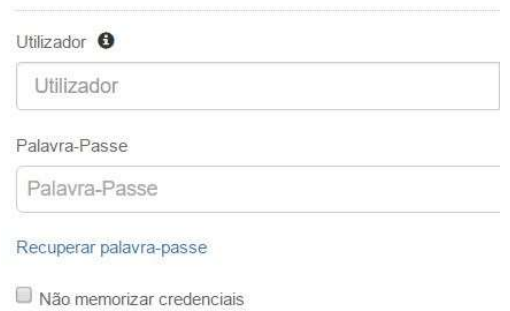

- 4. A primeira vez que aceder ao sistema, ser-lhe-á solicitada autorização para o envio do cartão digital. Aceite esta operação.
- 5. Aceda à página de entrada do Pure.